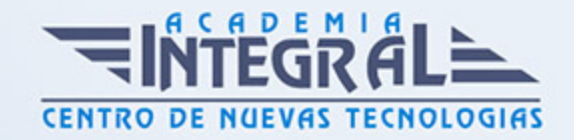

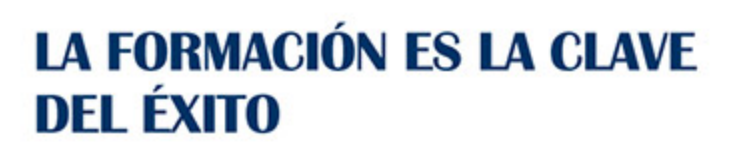

...............

# Guía del Curso Curso de Autocad MAP 3D 2022

Modalidad de realización del curso: A distancia y Online Titulación: Diploma acreditativo con las horas del curso

# **OBJETIVOS**

Este Curso de Autocad MAP 3D le ofrece una formación básica en la materia. AutoCAD Map fue creado por la empresa Autodesk, este software de diseño de CAD integra en un único producto la funcionalidad de los SIG, como es el acceso a datos y modelos cartográficos, que servirán para apoyar en la planificación, el diseño y gestionar proyectos Geográficos y de Ingeniería.

# **CONTENIDOS**

# MÓDULO 1. AUTOCAD 3D

# UNIDAD DIDÁCTICA 1. INTERFAZ DEL USUARIO

- 1. Introducción a AutoCAD
- 2. Herramientas de la ventana de aplicación
- 3. El menú de aplicación
- 4. Barra de herramientas de acceso rápido
- 5. Cinta de opciones
- 6. Ubicaciones de herramientas
- 7. Acceso a la barra de menús

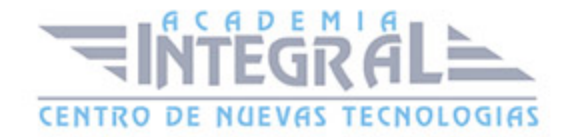

- 8. Barra de estado
- 9. Desingcenter
- 10. Menús contextuales
- 11. Paletas de herramientas
- 12. Líneas de Comando
- 13. Configuración del entorno de trabajo

# UNIDAD DIDÁCTICA 2. COORDENADAS Y UNIDADES

- 1. Trabajo con diferentes sistemas de coordenadas SCP
- 2. Coordenadas cartesianas, polares
- 3. Coordenadas cartesianas y polares
- 4. Unidades de medida, ángulos, escala y formato de las unidades
- 5. Definición de las unidades de medida
- 6. Definición del formato de las unidades
- 7. Para establecer el formato y la precisión de las unidades
- 8. Definición de las convenciones de los ángulos
- 9. Para definir el formato y la precisión de ángulo
- 10. Dibujo a escala
- 11. Referencia a objetos
- 12. Referencias imágenes y pdf

# UNIDAD DIDÁCTICA 3. COMENZAR UN PROYECTO

- 1. Abrir y guardar dibujo
- 2. Capas
- 3. Vistas de un dibujo
- 4. Conjunto de planos
- 5. Campos
- 6. Propiedades de los objetos

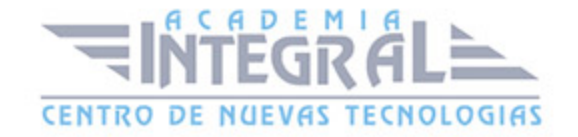

# UNIDAD DIDÁCTICA 4. MODIFICAR OBJETOS

- 1. Desplazamiento de objetos 3D
- 2. Restricción del desplazamiento a un eje
- 3. Restricción del desplazamiento a un plano
- 4. Giros de objetos 3D
- 5. Restricción del giro a un eje
- 6. Alineación de objetos
- 7. Copia de objetos
- 8. Reflexión en simetría 3D
- 9. Creación de una matriz de objetos
- 10. Recorte o alargamiento de objetos
- 11. Creación de empalmes
- 12. Creación de chaflanes

# UNIDAD DIDÁCTICA 5. CONTROL DE VISTAS DE DIBUJO

- 1. Cambio de vistas
- 2. Utilización de las herramientas de visualización
- 3. Presentación de varias vistas en espacio modelo
- 4. Presentación de espacio papel
- 5. Trazado de vistas

#### UNIDAD DIDÁCTICA 6. MODELOS 3D

- 1. Creación, composición y edición de objetos sólidos
- 2. Creación de sólidos por extrusión, revolución, barrer y solevar
- 3. Vistas modelos 3D

# UNIDAD DIDÁCTICA 7. CREACIÓN DE MALLAS

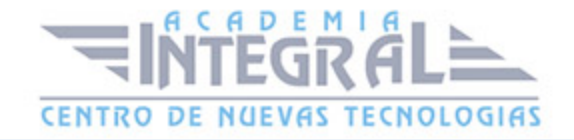

- 1. Presentación general de la creación de mallas
- 2. Creación de primitivas de malla 3D
- 3. Construcción de mallas a partir de otros objetos
- 4. Creación de mallas mediante conversión
- 5. Creación de mallas personalizadas (originales)
- 6. Creación de modelos alámbricos
- 7. Adición de altura 3D a los objetos

# UNIDAD DIDÁCTICA 8. FOTORREALISMO

- 1. El comando Render
- 2. Tipos de renderizado
- 3. Ventana Render
- 4. Otros controles del panel Render
- 5. Aplicación de fondos
- 6. Iluminación del diseño
- 7. Aplicación de materiales

# MÓDULO 2. AUTOCAD MAP. BÁSICO

# UNIDAD DIDÁCTICA 1. INTRODUCCIÓN A AUTOCAD MAP 3D

- 1. ¿Qué es AutoCAD Map 3D?
- 2. ¿Qué es GIS?
- 3. ¿Qué es un AutoCAD Map 3D?
- 4. Características AutoCAD Map 3D
- 5. Historia del Proyecto AutoCAD Map 3D

# UNIDAD DIDÁCTICA 2. INSTALACIÓN Y LICENCIAS EDUCATIVA AUTOCAD MAP 3D

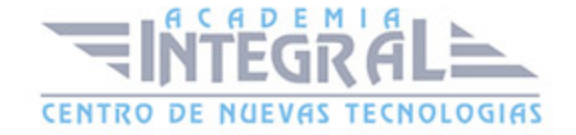

- 1. Registro en Autodesk
- 2. Descarga de AutoCAD Map 3D
- 3. Instalación de AutoCAD Map 3D
- 4. Activación de licencia

#### UNIDAD DIDÁCTICA 3. CONFIGURACIÓN DE AUTOCAD MAP 3D

- 1. Parámetros generales de la configuración
- 2. Configuración general de AutoCAD Map 3D
- 3. Configuración de usuarios y permisos
- 4. Configuración de la interfaz y su personalización
- 5. Configuración de objetos
- 6. Creación y configuración de sistemas de coordenadas

# UNIDAD DIDÁCTICA 4. ARCHIVO DE MAPAS

- 1. ¿Qué es el archivo de mapa?
- 2. Configuración general del archivo de mapa
- 3. Asignación de sistemas de coordenadas
- 4. Relación de dibujos
- 5. Configuración de orígenes de datos para dibujos
- 6. Configuración y ejecución de flujos de trabajo

# UNIDAD DIDÁCTICA 5. INSERCIÓN DE DATOS

- 1. Introducción a la incorporación de datos
- 2. Añadir elementos SIG
- 3. Incorporación de datos de dibujo desde archivos DWG
- 4. Inserción de datos de topografía, LandXML, puntos ASCII, LiDAR
- 5. Conversión de datos de otros formatos en objetos de dibujo
- 6. Incorporación de imágenes ráster y superficies
- 7. Relación de datos a elementos SIG

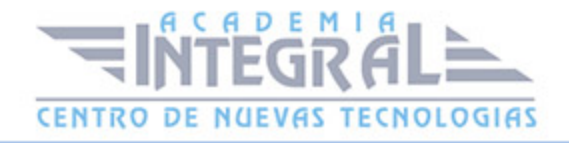

8. Adición de atributos a objetos de dibujo

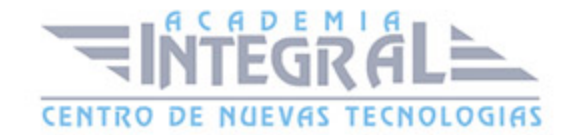

C/ San Lorenzo 2 - 2 29001 Málaga

T1f952 215 476 Fax951 987 941

#### www.academiaintegral.com.es

E - main fo@academiaintegral.com.es